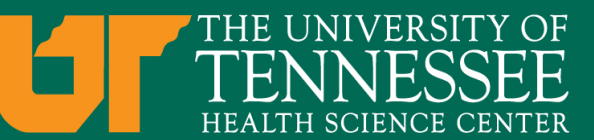

# Archibus Updates

#### For Campus-wide Business Meeting April 20, 2017

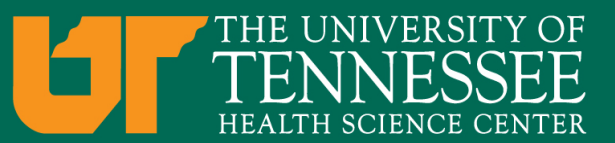

# Scheduling Substitutes

- **It may be necessary to select a substitute to fill** in in the event a Cost Center Approver is absent.
	- Log in to the Archibus system with your userID and password
	- $-$  From the Cost Center Approver Home, click "Schedule Substitutes" under Building Operations.
	- Click "Add New" on the Workflow Substitutes screen.
	- Using the ellipses button in the right corner of the box select the name of the employee to act as a substitute.
	- $-$  Enter start and end dates.
	- Click the "Save" button.
	- $-$  Note: If no dates are entered, the substitute will remain activated until removed.

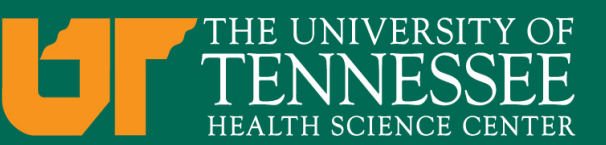

### Changing Employee Cost Center

- In an effort to route Archibus requests correctly, the need for temporary employee cost center(s) to be changed will arise.
	- $-$  To have the cost center for an employee changed enter an Archibus request
	- $-$  Choose the problem type: Archibus | Cost Center Update
	- $-$  Include in the description the employee's name, employee ID and the cost center they need to be associated with

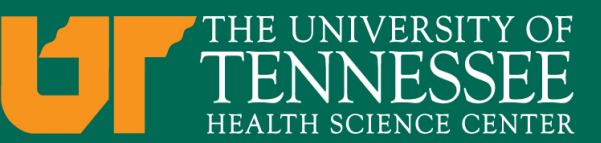

# Building Reports

- To determine requests that have been placed for your cost center you can create a report to show that information.
	- $-$  Log in to the Archibus system with your userID and password
	- $-$  From the Cost Center Approver Home, click "Management Reports" under Building Operations
	- Click on "Open Work Requests"
	- $-$  Choose the tab "location and status"
	- Select your "fund code"
	- $-$  Click "Show" this will present a bar graph to view
	- $-$  You can then click on each status bar to receive information on each individual work request

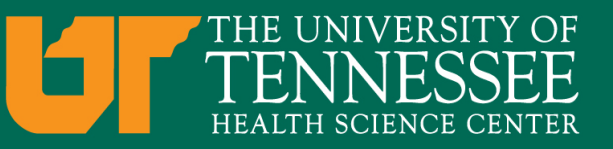

#### Problem Types

- Problem types are the driving mechanism to routing your request(s) to the correct work **team. With the aim of routing your request(s)** correctly it is essential that the problem type chosen reflects your issue(s) as closely as **possible.** 
	- $-$  Make sure that you choose the problem type that most resembles your issue
	- $-$  Be sure to select the second tier that describes your request more thoroughly
	- $-$  Problem types are being updated to create clearer descriptions for choosing

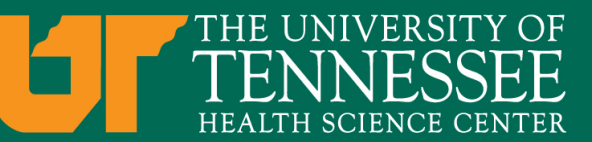

# 30 Day Rule

- To prevent a "Log Jam" of tickets in the facilities queue we are imposing a 30 day rule.
	- $-$  Archibus request(s) are forwarded to Cost Center Approvers when estimates are in need of approving.
	- $-$  The system will generate an email notification to inform approver of request requiring approval.
	- $-$  If Archibus request(s) estimate(s) have not been approved within the 30 days of request it will be canceled and a new request will need to be generated by the department.

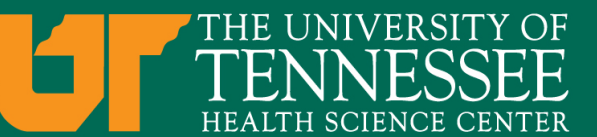

#### Archibus Contact

- Lacy E. Scott, Coordinator
- 3 North Dunlap, Room C233
- Memphis, TN 38163
- 901 448-2223
- lacescot@uthsc.edu